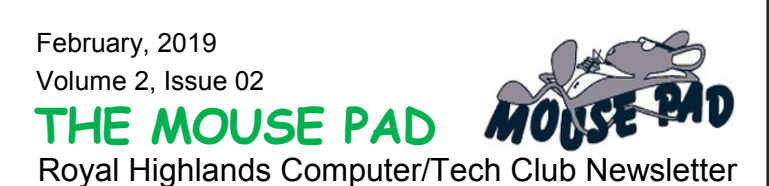

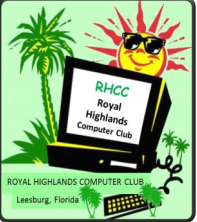

#### **In this issue:**

- Thank You!
- Flu Season
- Windows 10 Update
- Notes Shortcuts
- *Hang out at our Pad!*

*"Seize The Day"*

**Join our Club - \$10 per Household, per year.**

# **Thank You to ZOOM Live Video, Bob G., APCUG & Kevin Beauregard, CES, 2019**

We really enjoyed the LIVE ZOOM Video presented by **Bob G on the "IOT" the "Internet Of Things.**" All members enjoyed this information.

Video on Members page, (source...club meeting) *Thanks Bob*

Thank You to **Kevin Beauregard for his great program at our February Meeting, speaking about the CES 2019 Show**. He shared new tech in Health, Communications, Vehicles, Privacy, Home, Entertainment, Sleep & Voice Activation. To see more new tech, just "Google CES 2019." Numerous websites are available.

### **Computer Flu Season on Windows, By Jim Cerny, Sarasota Technology Users Group, FL, Member APCUG Group**

Did you get your flu shot this year? It's always good to protect your health from those nasty germs and viruses – and the same is true with your Windows computer. In this short overview we will cover some essential basics of computer protection.

There are many FREE anti-virus protection programs (apps) out there, and almost all of them offer an "upgraded" version for a monthly or annual fee. I really have no experience with what the upgrades (\$) versions offer compared to their free version, but I have used the free Windows Defender for quite a few years now and so far, so good. Windows Defender comes with Windows and it may already be active on your computer. Just leftclick on the little Windows icon in the lower left corner of your screen and you will see an alphabetical list of all your apps. Left-click on "Windows Defender Security Center" and you will see if this program is running on your computer.

You do need an active "running all the time" virus protection program on your Windows computer to protect you from the nasties. If you use another virus protection app, remember that only ONE virus protection program should be active or running, do NOT try to run two at the same time – they will interfere with each other and bring your system back to the stone age of slowness. I think it is wise to delete all other virus protection apps from your computer except the one you are actively using. On my computer, if I delete an active virus protection program, Windows Defender steps right in to protect me right away. That's very nice of them. Whatever virus protection app you are running, check the options for "automatic updates" and turn that "on". That way it will update itself without you having to do anything... (To read more of this article, please go to our website at [www.computerclubrhcc.com,](https://www.computerclubrhcc.com/tech-club-newsletter.html) members page).

# **The Winter 2019 Windows 10 Update, By Rosita Herrick, Sarasota Technology Users Group, FL, Member APCUG Group**

By now, some of you have already updated to the current version of Windows 10 and, if not, you should soon receive the update on your computer. Once your PC is updated, the Windows version will show as Version 1809 (OS Build 17763.134). Listed below are additions that come with this update and that I found useful for the average user

- 1. A new Snip and Sketch app (that will eventually replace the Snipping Tool) was added that supports the use of a stylus and the option to start it with the shortcut Win key + Shift + S.
- 2. Change System font size: Using a new slider, it is easy to adjust the font size for the Start menu, titles, message boxes, and tool tips for all apps. Select Settings...
- 3. Cortana: The display that pops up when the user clicks on the Cortana search box has changed....
- 4. There is now a new keyboard short cut to start a second screen of an active app. The shortcut is Ctrl + N.
- 5. The new Cloud-powered clipboard introduces a new interface (which you can invoke using the Windows key + V shortcut) to view your history, paste previous content, and pin items that you may need to paste in the daily basis.
- 6. Search experience: Searching for an app or document, the right pane will now show common actions, including options to run an app….. (To read more of this article, please go to our website at [www.computerclubrhcc.com,](https://www.computerclubrhcc.com/tech-club-newsletter.html) members page).

# **Computer/Tech Club News**:

- Classes are now held immediately following our club meetings, beginning at 4:35 pm until approximately 5:35 pm., if we have any interest.
- **NEW - Our Tech Library**  The list is on the Members Page of our website. Check it out. Just email Di to check out a book and you will receive an email answer, as to when to pick it up.
- Please keep your email address updated with both Barbara Arnone, Treasurer and Di. We are sending out more tips and info monthly.

**Di's Notes**: Do you like keyboard shortcuts? I do not. Some say they save time. Want to try some? Here are a few: Bold - Ctrl-B, Italics - Ctrl-I, Underline - Ctrl-U, Copy - Ctrl-C, Cut - Ctrl-X, Paste - Ctrl-V, Print - Ctrl-P, Switch between open programs - Alt + Tab, Open Task Manager - Ctrl + Shift + Esc.

*Hang out at our Pad, Di …...* dbinder2004@comcast.net.